## 平 成 24 年 度 卒 業 研 究 論 文

# 題目 タブレット端末における アイコン入力方式の 有用性に関する研究

### 指導教員 服部 峻

# 提出者 室蘭工業大学 情報電子工学系学科 氏 名 遠山 美優

# 学籍番号 2124111

## 提出年月日 平成 25 年 2 月 13 日

# 目次

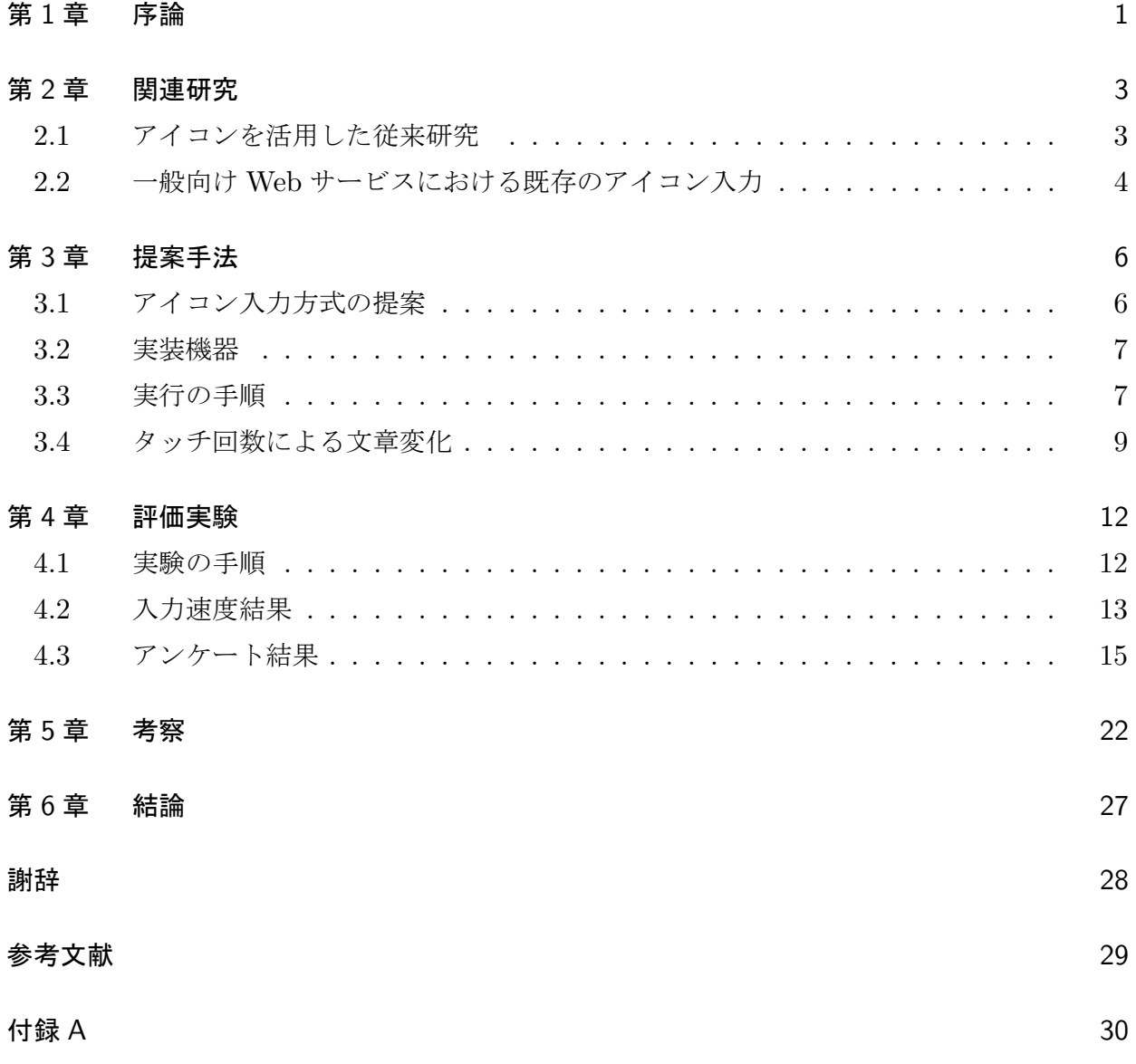

図目次

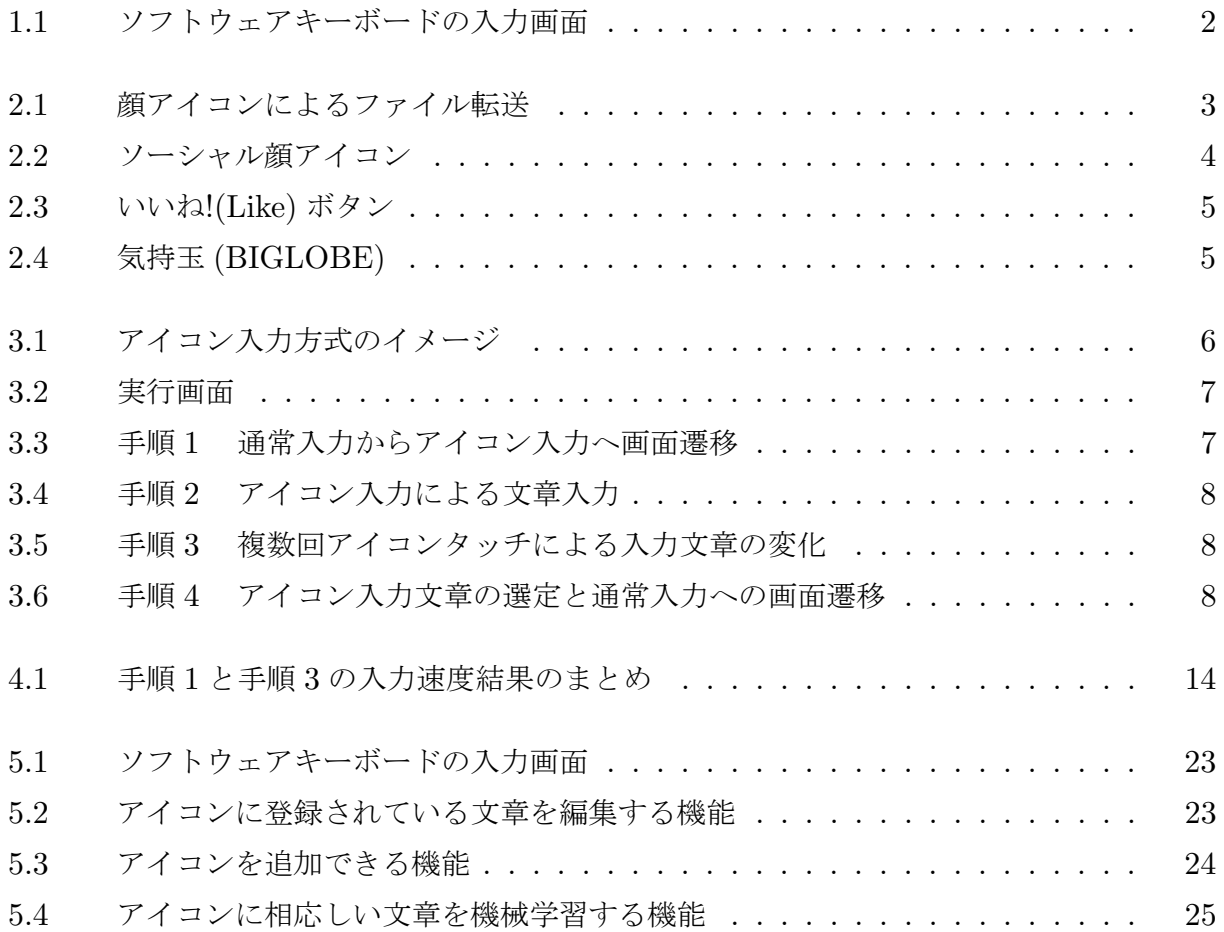

# 表目次

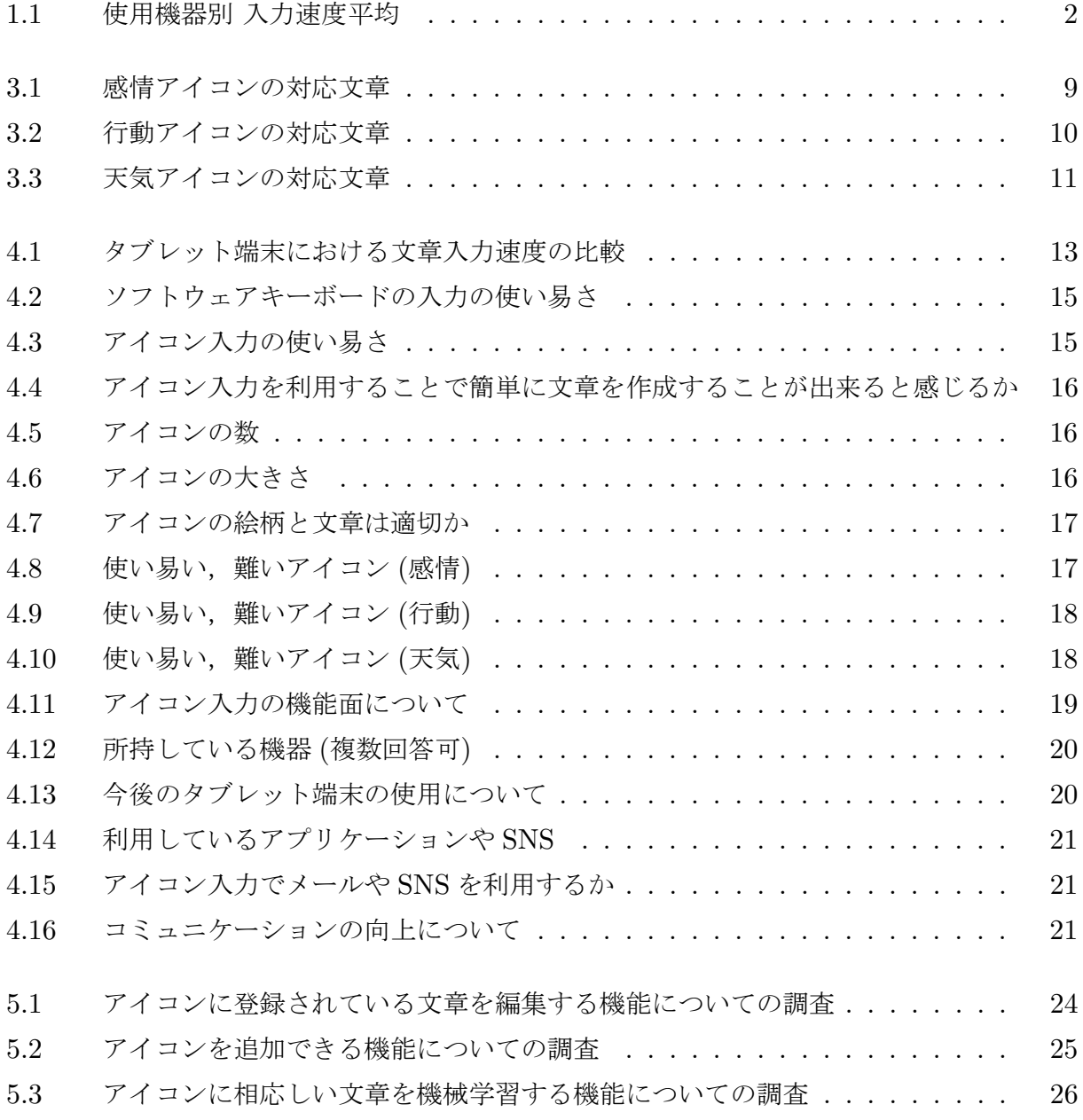

### 第 1 章

# 序論

近年,スマートフォンやタブレット端末が急激に進歩を遂げている. その中でも、世界市場 におけるタブレット端末の出荷台数は,2010 年が 2,000 万台強だったのに対し,2011 年には 3 倍の 6,600 万台, 2012 年には 1 億台に達する見通しである. MM 総研の 2012 年度上期国内 タブレット端末出荷概要 [1] より,国内の 2012 年度上期(12 年 4 月~9 月)の国内タブレッ ト端末の出荷台数は前年比 82.1 %増の 193 万台となっている.また,今後は 7 インチ未満で 片手での操作が簡単なモバイルタブレットが主流になるとみられており,今後のタブレット端 末市場の底上げに貢献すると考えられている.

このようにタブレット端末が急激に普及してきた魅力の一つとして,ビジネスや日常など, 利用シーンに左右されないという点が挙げられる.また,タッチパネルにより視覚的,直感的 に把握し易く,持ち運びに便利であり画面が大きいため利用者を選ばないといったメリットが あるため,高齢者にも注目され始めている.シニア・高齢者のインターネット利用による調査 [2] から詳しくなりたい端末機において、パソコンに次いでタブレット端末が高いという調査 結果が出ていることから,今後更にタブレット端末は普及していくと考えられる.

しかし、タブレット端末のデメリットの1つとして、画面表示が挙げられる. 図 1.1 は Sony タブレット SGPT112JP/S を用いて,「Yahoo!JAPAN」のトップページでソフトウェアキー ボードを表示した状態である. 図 1.1 から分かるように, 液晶画面の大半を使用するため, 画 面が見え難くなり表示できる情報量が減っている.サイトの閲覧や,文章の作成には若干使い 難いのではないかと考えられる.また、使い難い理由の1つとして iOS, AndroidOS には標 準で日本語入力システムが搭載されておらず、各メーカーによって搭載されているため、統一 性が無いことも挙げられる.

一方で,近年 mixi や facebook 等の SNS(ソーシャルネットワーキングサービス) による繋 がりが活性化している.若者や中高年がビジネスや友人との日常的な連絡に使うのに対し,高 齢者の利用目的は趣味を深めること,孫との交流を図るなど第二の人生の生きがいを求める場 合が多いのが特徴である.facebook を例にすると,日本国内では 2012 年 10 月の時点でユー ザー数は約 1,600 万人であり, 前年度よりも約 1,000 万人増加している. 今後も増加していく と考えられ,利用者の大半は 20代から 30代であり,ビジネスにも用いられている. 50代以 上は 8% と少ないが,疎遠になっていた友人や家族とのコミュニケーションとして今後利用さ

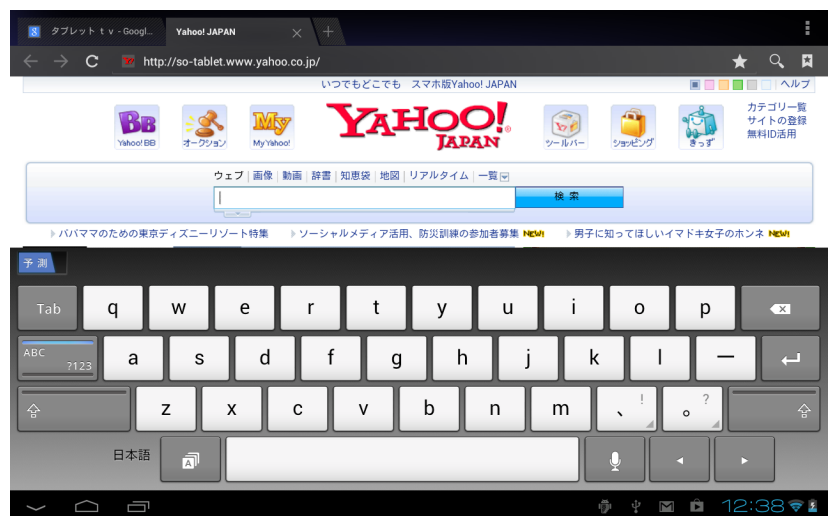

図 1.1 ソフトウェアキーボードの入力画面

れるのではないかと考えられる.また、東日本大震災後の安否確認に利用されたことにより, facebook をはじめとする SNS の関心度は高まっている. しかし、現状では興味関心を持って いても高齢者がメールや SNS 等を利用することは少ない. そこには文字入力の難しさがある のではないかと考える. そこで、実際に文字入力速度の調査を行った. 表 1.1 は大学生, 高齢 者各 10 人を比較対象とし,100 文字程度の文章を PC,携帯電話のキー入力,フリック入力, 及びタブレット端末のソフトウェアキーボードを用いて入力する速度をそれぞれ測り平均を出 したものである. 表 1.1 より, 高齢者は 4 つの機器において大学生の倍以上掛かっていること が分かる.これは普段から機器に触れていないことや,文字入力に慣れていないことが影響し ていると考えられる.その中でもタブレット端末のソフトウェアキーボードの入力においては 大学生,高齢者共に時間が掛かっている.これよりタブレット端末のメリットである視覚的, 直感的に把握することが出来ていないことが分かる.

| 使用機器    | 大学生平均 | 高齢者平均     |
|---------|-------|-----------|
| PC      | 2分13秒 | 6分48秒     |
| キー入力    | 2分50秒 | 8分17秒     |
| フリック入力  | 1分56秒 | 13 分 33 秒 |
| タブレット端末 | 3分55秒 | 10分44秒    |

表 1.1 使用機器別 入力速度平均

以上のことを踏まえ,家族や友人とのコミュニケーションを強化するために,タブレット端 末で簡単に文章を作成できるような仕組みが必要なのではないかと考える.最近では音声入力 や背面入力インターフェースといった新しい入力方式も挙げられるが,本研究では新たな入力 方法として,簡単に文章を作成できるようなアイコン入力方式を考案し,その有用性を検証 する.

## 第 2 章

## 関連研究

本研究では、次章以降、タブレット端末において SNS 等を通したコミュニケーションを促 進するため,誰もが簡単に文章を作成できるアイコン入力方式について提案し,その有用性を 評価実験で検証して行く.本章では,関連研究として,顔アイコンによるファイル転送システ ム [3] とソーシャル顔アイコン [4] の 2 つのアイコンを活用した従来研究と,一般向け Web サービスにおける既存のアイコン入力について紹介する.

### 2.1 アイコンを活用した従来研究

顔アイコンによるファイル転送システム [3] では、図 2.1 のようにデスクトップ上に用意し た転送したい相手の顔アイコンにドラッグ&ドロップするだけでファイルを送ることが出来 る.また,顔アイコンはドラッグ&ドロップによるファイル転送の機能とともに,メッセージ をメールとして送る機能も備えている.複雑な手順を必要とせずに手軽に文章やファイルを送 ることが出来るものである.

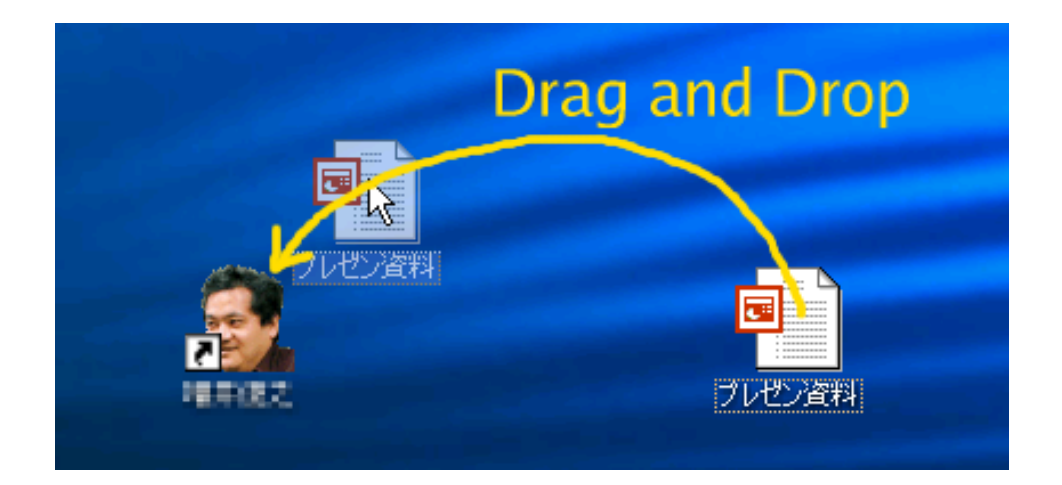

図 2.1 顔アイコンによるファイル転送

ソーシャル顔アイコン [4] は Twitter や facebook 上の友人をアイコンにしてデスクトップ に置けるクライアントソフトである. 図 2.2 のようにソーシャルウェブサイト上にいる人をア イコンとしてデスクトップに置くと,アカウントの発言を時系列 (タイムライン) で確認する 事が出来る.ブログや SNS 等による繋がりを持ち,コミュニケーションを図る事が増えたた め,ソーシャル顔アイコンのシステムを用いることで複数のソーシャルウェブサイトを横断し ながらもその人の発言が埋もれず,より手軽に人やサイトにアクセス出来る.

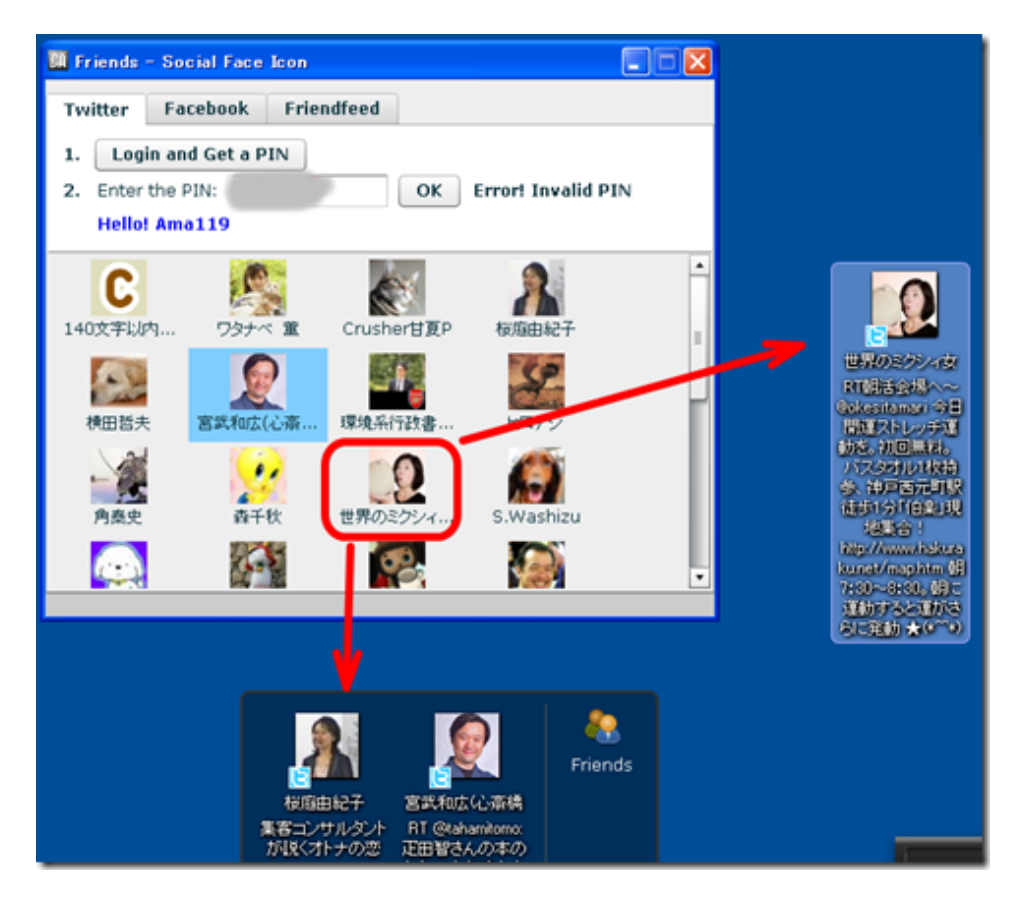

図 2.2 ソーシャル顔アイコン

この 2 つの研究に共通することはアイコンを活用することで手順を簡略化していることであ る.アイコンは手順を簡略化することに向いていることが分かる.

### 2.2 一般向け Web サービスにおける既存のアイコン入力

一般向け Web サービスにおける既存のアイコン入力として,図 2.3 の facebook における 「いいね!(Like) ボタン」や,図 2.4 の BIGLOBE の「気持玉」などが挙げられる.図 2.3 の 「いいね!ボタン」は facebook の機能であり, ユーザーはコメントや写真, 友達とのリンク共 有,広告といったコンテンツに好きという意思を示すために利用される. 図 2.4 の BIGLOBE の「気持玉」は,ブログ記事への感想を『なるほど・驚いた・面白い・ナイス・ガッツ・かわ いい』の 6 種類の感情アイコンを用いて,感じたことを 6 種類の気持玉で相手に伝えることが 出来る.

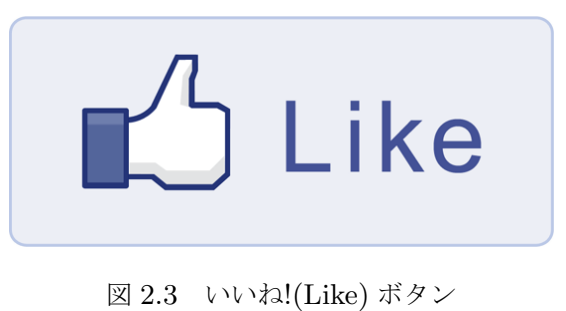

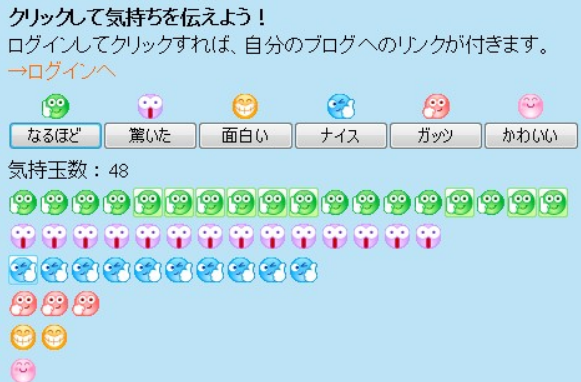

図 2.4 気持玉 (BIGLOBE)

例として挙げた既存のアイコン入力の特徴は,アイコン一つで出来る容易さが挙げられる. 共感や,良いと思ったことを相手に伝えることが簡単に出来る.しかし,読者の言葉は直接的 には伝わらず,また上記のようなアイコン入力ではマイナスな気持ちを伝えるものはあまりな い.そのような場合はアイコンで示すのではなくコメント欄やメール等に文章を書き,相手に 伝えることが多いのではないかと考えられる.

## 第 3 章

## 提案手法

本章では,タブレット端末においてメールや SNS 等を通したコミュニケーションを促進す るため,誰もが簡単に文章を作成できるアイコン入力方式について提案する.

### 3.1 アイコン入力方式の提案

前章で紹介したアイコンを活用した従来の研究,また一般向け Web サービスにおける既存 のアイコン入力より,アイコン入力の機能を引き上げることで,ブログ記事やコメント欄等に おける文章の入力を更に補助することが可能ではないかと考えられる.

そこで本研究では,タブレット端末において視覚的,直感的に分かり易くするために図 3.1 のようなアイコン入力方式を提案する. ここで示すアイコン入力方式とは、対応するアイコン ボタンをタッチすることで,予め登録された簡単な文章が入力される文章作成の補助機能であ る.文章を入力するのに慣れていない人でも簡単に文章を作成することが出来れば,メールや SNS などを通じてコミュニケーションの輪が広がっていくのではないかと考えられる.

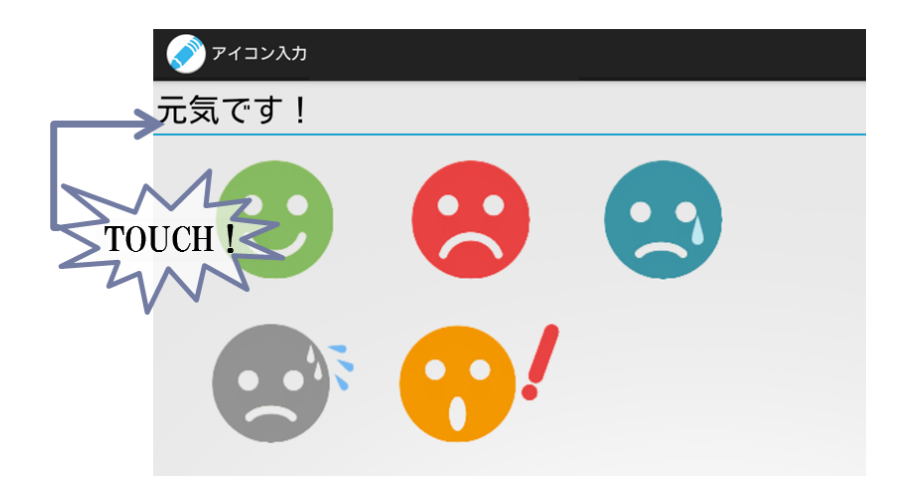

図 3.1 アイコン入力方式のイメージ

### 3.2 実装機器

本研究では Android4.0.3 でアプリケーションを作成する. 開発環境は eclipse を用い, 使用 するタブレット端末は Sony タブレット SGPT112JP/S である.

### 3.3 実行の手順

図 3.2 はアイコン入力方式を実装したアプリケーションの画面である. アプリケーションは 図 3.2 の左側である通常のソフトウェアキーボードによる入力画面と、右側のアイコン入力を 実装した2つの画面を遷移し、利用することで文章を作成する. 以下にアプリケーションの実 行手順を示す.

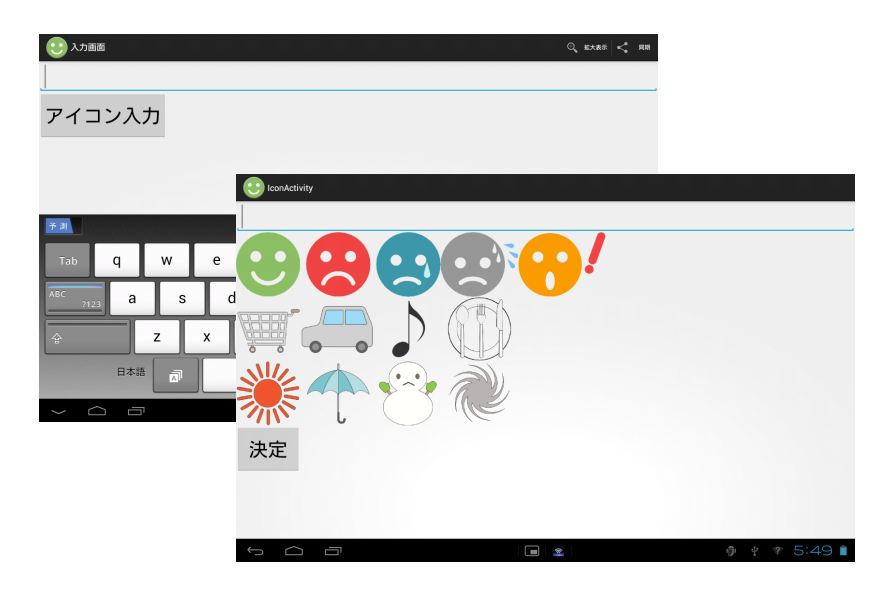

図 3.2 実行画面

1. アプリケーションを起動すると、始めにソフトウェアキーボードによる、通常の入力画 面が現れる. 図 3.3 のように、入力画面で「アイコン入力」ボタンを押すと、アイコン 入力画面へと遷移する.

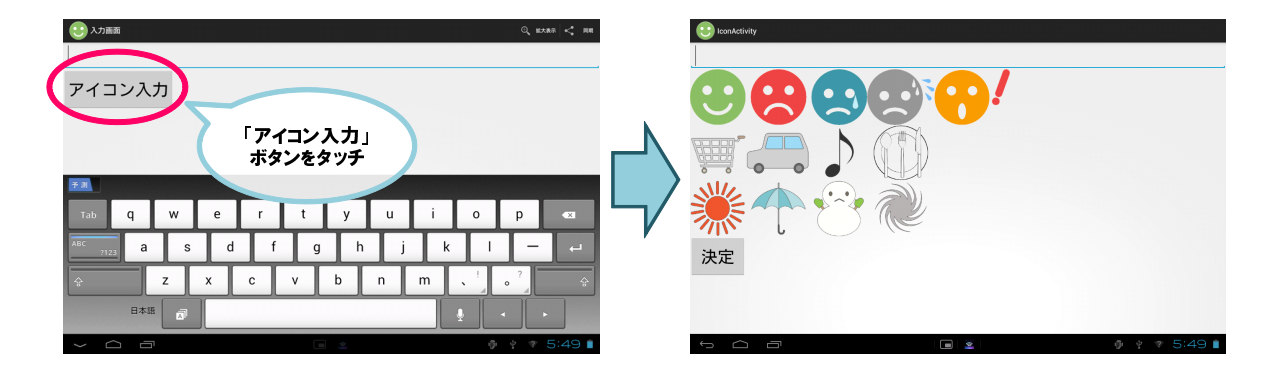

図 3.3 手順 1 通常入力からアイコン入力へ画面遷移

2. 図 3.4 のようにアイコンをタッチすると,アイコンに予め登録された文章が入力される.

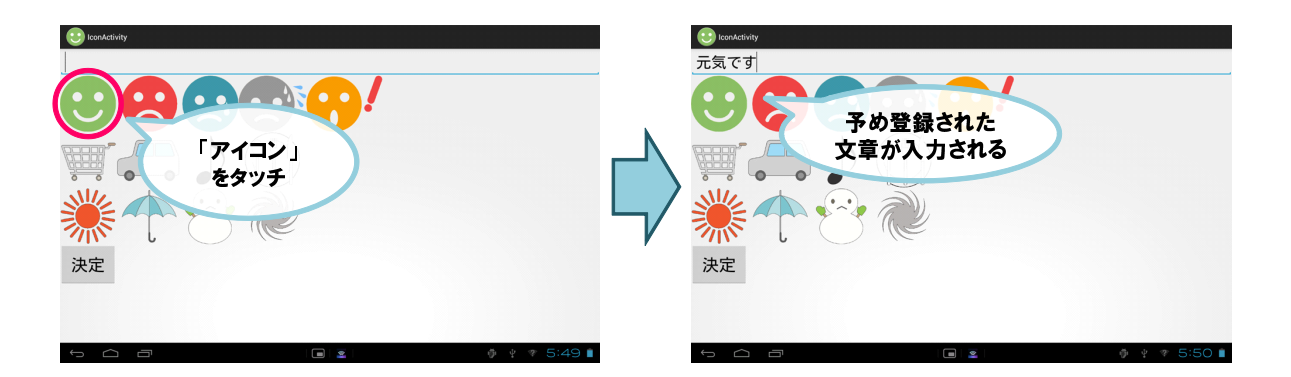

図 3.4 手順 2 アイコン入力による文章入力

3. 図 3.5 のように複数回アイコンをタッチすることで文章が変化する.

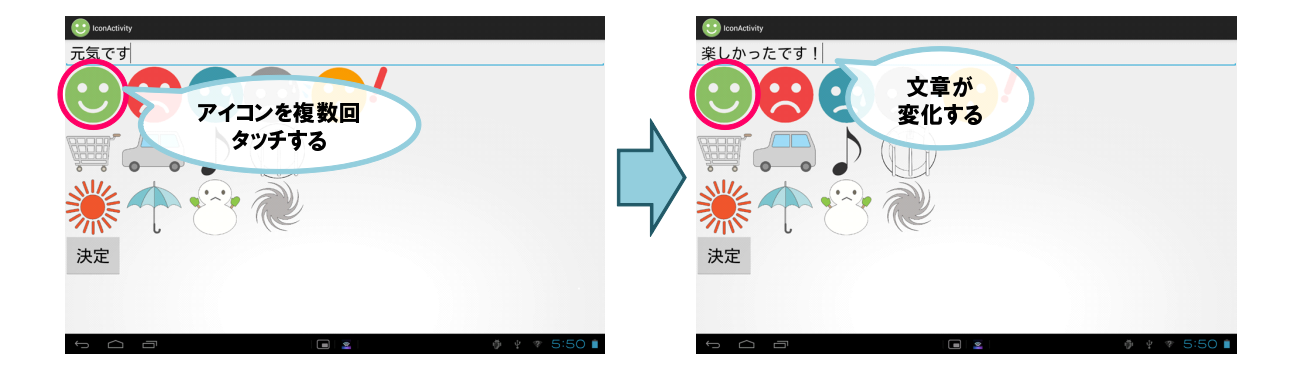

図 3.5 手順 3 複数回アイコンタッチによる入力文章の変化

4. 図 3.6 のように文章を選定後,「決定」ボタンを押すことで画面が入力画面に遷移し,文 章が挿入される.

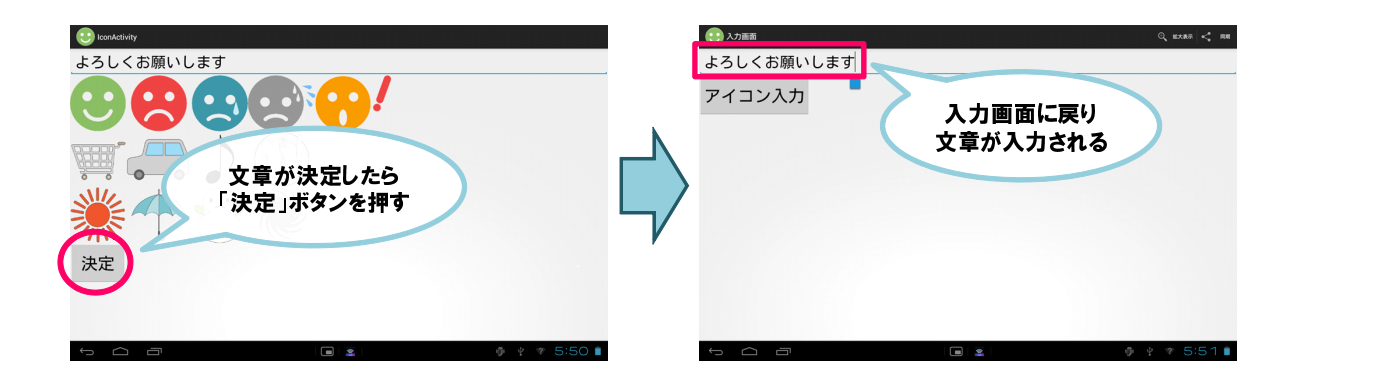

図 3.6 手順 4 アイコン入力文章の選定と通常入力への画面遷移

 実装は叶わなかったが,上部のアクションバーに格納されている「同期」ボタンを押すこと でメールや SNS 等に投稿できる仕様にする予定である.

また,文章を作成する際,相手に気持ちを伝えること,自身の行動を示すこと,周囲の様子 を表すこと,この 3 つの要素は必要なのではないかと考える.そのため,アイコン入力画面に 表示されているアイコンの上段は感情を伝える『感情アイコン』,中段は自身の行動を伝える 『行動アイコン』,下段は天気を伝える『天気アイコン』の3種に分類し,計 13種のアイコン を実装している.

### 3.4 タッチ回数による文章変化

アイコン 1 つに対し文章が 1 つでは実装しているアイコン 13 種のみで文章を作成すること になる.これでは幅広い文章を作成できない.よって,アイコン入力には汎用性の問題があ り,デメリットである.アイコン入力画面でのソフトウェアキーボードによる入力も行える が,アイコン入力の機能を更に活用させるためにアイコンのタッチ回数によって文章が切り替 わり,選択する方式を用いている.

#### 3.4.1 感情アイコン

表 3.1 は感情を伝えるアイコン (感情アイコン)と対応する文章を表している.実装したア イコン入力では、感情アイコンは5種類である. 喜怒哀楽を中心に文章を構成している.

| 感情アイコン       | 文章 1      | 文章 2        | 文章 3        |
|--------------|-----------|-------------|-------------|
| $\mathbf{C}$ | 元気です。     | 楽しかったです!    | よろしくお願いします。 |
| $\bullet$    | 怒っています。   | 理不尽でした。     |             |
|              | とても悲しいです。 | 調子がよくありません。 | とても残念です。    |
| $\bullet$    | 焦りました・・・  | 怖かったです。     | 難しいですね。     |
|              | 驚きました!    | すごいですね!     | びっくりしました!   |

表 3.1 感情アイコンの対応文章

#### 3.4.2 行動アイコン

表 3.2 は自身の行動を伝えるアイコン (行動アイコン) と対応する文章を表している. 実装 したアイコン入力では,行動アイコンは『買い物』『車』『音楽』『食事』の 4 種類である.

| 行動アイコン | 文章 1            | 文章 2         | 文章 3               |
|--------|-----------------|--------------|--------------------|
|        | 買い物に<br>行きました。  | 今日はショッピングです。 | 買い物に行ってきて<br>ください。 |
|        | ドライブに<br>行きました。 | 車に乗りました。     | 車を運転しました。          |
|        | 音楽を聴きました。       | 演奏しました。      | コンサートに<br>行きました。   |
|        | 料理をしました。        | 料理を食べました。    | 外食をしました。           |

表 3.2 行動アイコンの対応文章

#### 3.4.3 天気アイコン

表 3.3 は天気を伝えるアイコン (天気アイコン) と対応する文章を表している.実装したア イコン入力では,天気アイコンは『晴れ』『雨』『雪』『風』の 4 種類である.

| 天気アイコン | 文章 1         | 文章 2      | 文章 3    |
|--------|--------------|-----------|---------|
|        | 今日は晴れでした。    | 天気が良いです。  | 暑いですね。  |
|        | 今日は雨でした。     | 天気が悪いです。  | 肌寒いですね。 |
|        | 今日は雪でした。     | 雪が積もりました。 | 寒いです・   |
|        | 今日は風が強かったです。 | 台風でした。    |         |

表 3.3 天気アイコンの対応文章

## 第 4 章

## 評価実験

本章では,タブレット端末において SNS などを通したコミュニケーションを促進するため に実装したアイコン入力方式の有用性を検証する.大学生,高齢者各 10 人ずつを比較の対象 として,タブレット端末においてソフトウェアキーボードとアイコン入力の入力速度を計測し た. 加えて、定性的評価のためアンケート調査を行った.

### 4.1 実験の手順

以下に評価実験の実験手順を示す.

- 1. 予め用意した30文字程度の文章をソフトウェアキーボード、アイコン入力でそれぞれ 作成してもらいその入力速度を計る.その際アイコンにどの文章が対応しているかは説 明しない.
- 2. アイコン入力について詳しく説明した上で,5 分間アプリケーションに自由に触れても らう.
- 3. 5 分後,手順 1 とは違う文章を同じように作成してもらいその入力速度を計る.
- 4. 実験終了後にアンケートに答えてもらう.

手順 1,手順 3 で入力の順序によってどちらかが不公平にならないよう,大学生,高齢者 5 人ずつを A グループ, B グループに分けた. ソフトウェアキーボード, アイコン入力の順で 入力を行う A グループ, 逆の順序が B グループである.

以下に評価実験で使用した文章を載せる.この文章は実際にアイコン入力方式のみで入力が 可能な文章である.

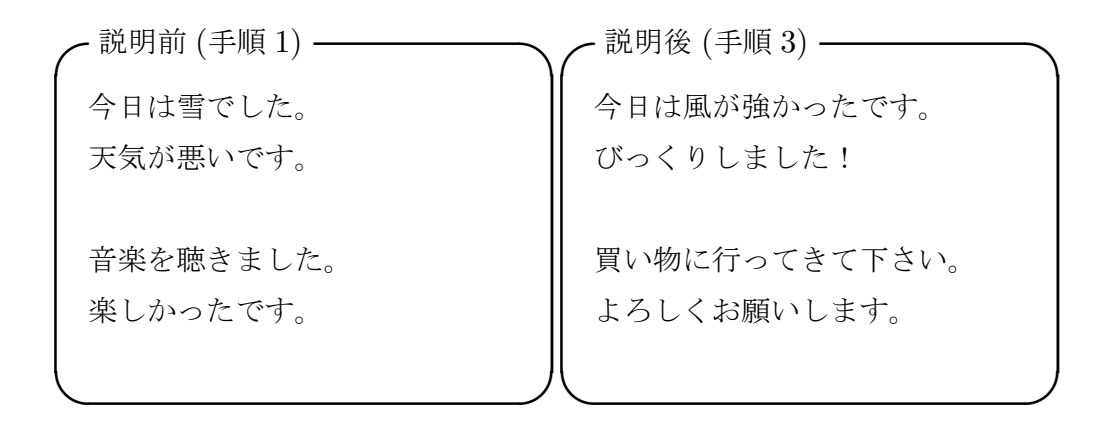

#### 4.2 入力速度結果

表 4.1 は大学生,高齢者の手順 1 と手順 3 における入力速度の平均を比較したものである. 手順 1 と手順 3 を比較すると入力速度が速くなっていることが表 4.1 から分かる.ソフトウェ アキーボードの入力は使い難いと事前調査から分かっていたが,今回の評価実験でもアイコン 入力に比べると時間が掛かっていることが分かる.また,手順 1 ではアイコン入力について詳 しく説明はしていないため,手順 3 との時間の差が大きくなったのではないかと考えられる.

|                |     | ソフトウェア             | アイコン入力            |
|----------------|-----|--------------------|-------------------|
|                |     | キーボード              | (提案手法)            |
| 手              | 大学生 | $64.8 \pm 12.4$ 秒  | $37.6 \pm 11.7$ 秒 |
| 順              | 高齢者 | $172.0 \pm 74.0$ 秒 | $44.7 \pm 14.3$ 秒 |
| $\mathbf{1}$   | 平均  | $118.4 \pm 75.5$ 秒 | $41.2 \pm 13.2$ 秒 |
| 手              | 大学生 | $60.6 \pm 18.1$ 秒  | $27.2 \pm 7.9$ 秒  |
| 順              | 高齢者 | $159.1 \pm 72.8$ 秒 | $40.3 \pm 9.3$ 秒  |
| 3 <sup>1</sup> | 平均  | $109.9 \pm 72.3$ 秒 | $33.8 \pm 10.8$ 秒 |

表 4.1 タブレット端末における文章入力速度の比較

また,図4.1は手順1と手順3における入力速度結果の散布図である.縦軸はソフトウェア キーボードによる入力速度,横軸はアイコン入力の入力速度を表している.手順 1 の大学生は 青,手順 3 の大学生は緑,手順 1 の高齢者は赤,手順 3 の高齢者は橙で示しており,図上の直 線は y=x である. 手順1において、大学生のソフトウェアキーボードの入力速度で一番早い 場合で47秒であり、一番遅い場合では81秒であった. アイコン入力の場合は一番早い場合は 21 秒, 遅い場合は53秒であった. 高齢者のソフトウェアキーボードの入力速度で一番早い場 合で 89 秒, 一番遅い場合で 312 秒, 被験者によっての差が非常に大きい. アイコン入力の場 合では一番早い場合は21秒と、大学生と同じであった.また一番遅い場合で72秒である.

手順 3 において、大学生のソフトウェアキーボードの入力速度で一番早い場合で 34 秒であ

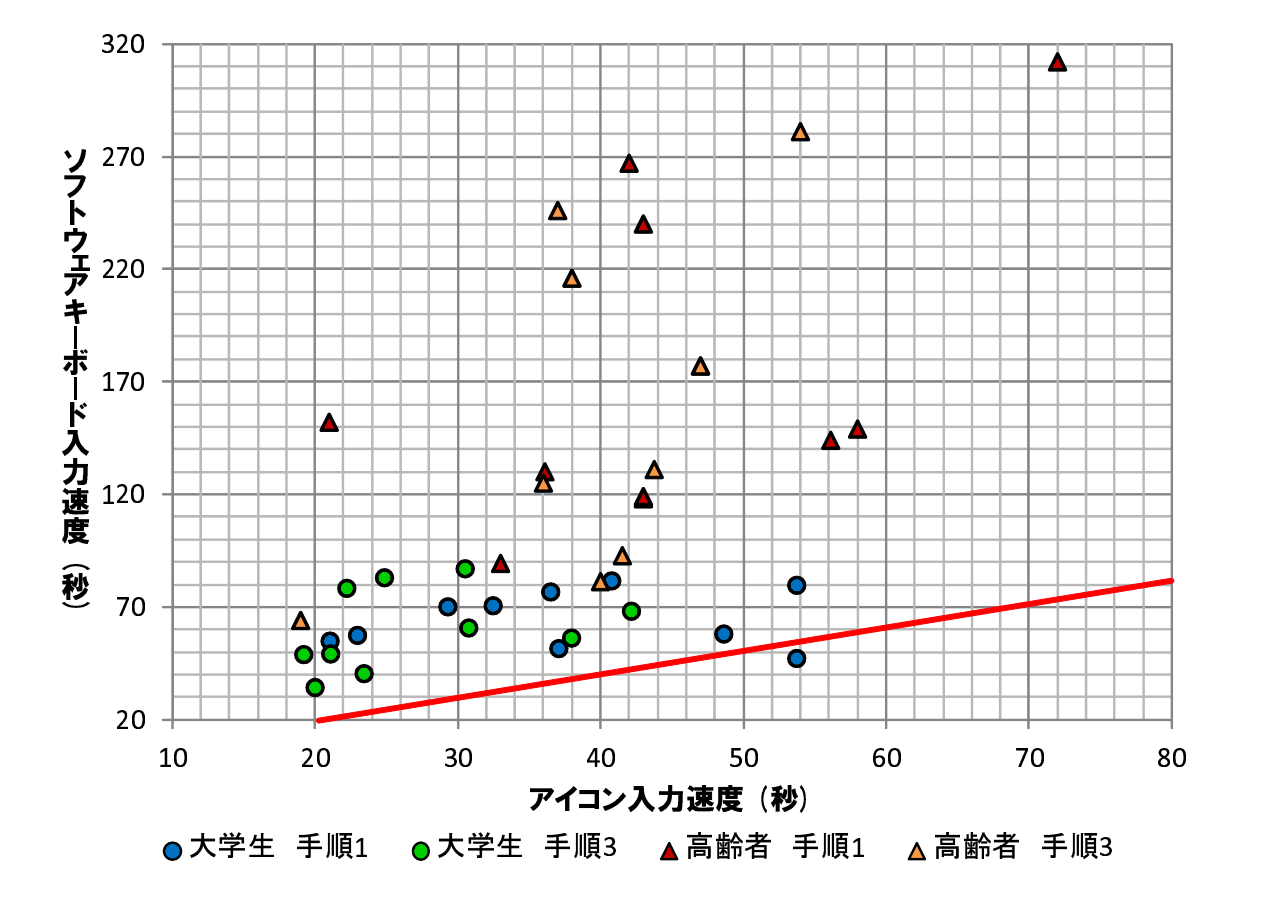

図 4.1 手順 1 と手順 3 の入力速度結果のまとめ

り、一番遅い場合では86秒であった. アイコン入力の場合は一番早い場合は19秒,遅い場合 は 42 秒であった. 高齢者のソフトウェアキーボードの入力速度で一番早い場合で 64 秒,一番 遅い場合で 281 秒と,被験者によっての差は相変わらず大きいが速度は速くなっている.アイ コン入力の場合では一番早い場合は手順 1 の 21 秒と同一人物が出した 19 秒となり,一番遅 い場合で 54 秒となった.

図 4.1 より,手順 1 と手順 3 を比べると全体的に手順 3 の方が左下寄りになり,全体的に 入力速度が早くなっていることが分かる.更に,直線 *y* = *x* の *y > x* の領域に結果が集中し ている.これはアイコン入力の方がソフトウェアキーボードよりも入力が早いことを示してお り,直線から離れているほどこの事が顕著に現れている.このことから,高齢者の方がアイコ ン入力方式の効果が大きいと言える.

また、表 4.1 より、大学生のアイコン入力の入力速度の説明前と後の時間差は、アイコンの 文章を評価実験の手順 3 の 5 分間で覚えてしまったためと考えられる.しかし説明前の文章 を入力する際,対応するアイコンを最初に押していることが多く見受けられた.そのためアイ コン入力方式の目的である直感的に把握するという部分に対しては,十分に実現出来ていると 考えられる.

高齢者の場合はソフトウェアキーボードでは大学生に比べ高齢者は 2 倍以上掛かっている がアイコン入力では大学生と大差ないことが図 4.1,及び表 4.1 から分かる.時間は確かに高 齢者の方が掛かっているが大学生同様,直感的に把握するという目的は達成されたと考えら れる.

### 4.3 アンケート結果

次より評価実験後に行ったアンケート結果を示す.

#### 4.3.1 入力面

はじめに,入力面についてのアンケート結果を示す.表 4.2 はソフトウェアキーボードの入 力,表4.3 はアイコン入力の使い易さについてのアンケート結果である. ソフトウェアキー ボードの入力についての回答は散けているが,アイコン入力はソフトウェアキーボードに比べ 使い易いと回答された被験者が多い.このことからアイコン入力はタブレット端末のメリット を活かせていると考えられる.

|       |    | 使い易い   やや使い易い | やや使い難い | やや使い難い |
|-------|----|---------------|--------|--------|
| 大学生 A | റ  |               |        |        |
| 大学生 B |    |               | 3      |        |
| 高齢者 A | 2  |               | 2      |        |
| 高齢者 B |    |               | 3      | ')     |
| 計     | 4  |               |        | 3      |
| %     | 20 | 20            | 45     | 15     |

表 4.2 ソフトウェアキーボードの入力の使い易さ

表 4.3 アイコン入力の使い易さ

|       | 使い易い                        | やや使い易い | やや使い難い | やや使い難い |
|-------|-----------------------------|--------|--------|--------|
| 大学生 A | $\mathcal{D}_{\mathcal{A}}$ |        |        |        |
| 大学生 B | 3                           | 2      |        |        |
| 高齢者 A | 4                           |        |        |        |
| 高齢者 B | 3                           | 2      |        |        |
| 計     | 12                          |        |        |        |
| %     | 60                          | 35     |        |        |

また,表 4.4 はアイコン入力を利用することで簡単に文章を作成することが出来ると感じる か,という問いに対する結果である.全体の 85% が出来たと回答しているため,アイコン入 力の目的を達成していると言える.

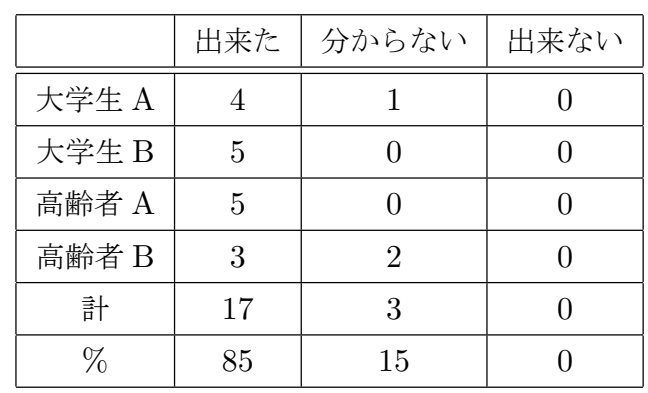

表 4.4 アイコン入力を利用することで簡単に文章を作成することが出来ると感じるか

#### 4.3.2 機能面

次に機能面についてのアンケート結果を示す. 表 4.5 はアイコンの数, 表 4.6 はアイコンの 大きさについて調べた結果である.表4.5より,高齢者の70%はアイコンの数について丁度 良いと答えているが、大学生は反対に少ないに多く回答し、汎用性の問題を指摘された. ま た,表 4.6 は 9 インチのタブレット端末の場合であり,それ以下の端末では結果は分からない が現状の大きさが良いと分かった.

|       | 多い             | 丁度良い           | 少ない |
|-------|----------------|----------------|-----|
| 大学生 A |                | 3              | 2   |
| 大学生 B |                |                |     |
| 高齢者 A |                | 5              |     |
| 高齢者 B | $\overline{2}$ | $\overline{2}$ | 1   |
| 計     | $\mathfrak{D}$ | 11             |     |
| ℅     | 10             | 55             | 35  |

表 4.5 アイコンの数

表 4.6 アイコンの大きさ

|       | 大きい | 丁度良い | 少ない |
|-------|-----|------|-----|
| 大学生 A |     | 5    |     |
| 大学生 B |     | 5    |     |
| 高齢者 A |     | 5    |     |
| 高齢者 B |     | 5    |     |
| 計     |     | 20   |     |
| ℅     |     | 100  |     |

表 4.7 はアイコンの絵柄と文章は適切か、という問いに対する結果である. 現在実装されて いるアイコンでは全体の 65% が適切であると答えているが,絵柄と文章が合っていないもの もあると考えられる. 数が制限されている現在のアイコン入力で,実際にどれが適切であった か調べるためにその調査も行った.

表 4.8 は感情アイコン,表 4.9 は行動アイコン,表 4.10 は天気アイコンについて使い易い, 使い難いアイコンを3つまで回答して頂いた結果である. 該当がなければ回答しなくても良い としている.

|       | 適切である | 分からない | 適切ではない |
|-------|-------|-------|--------|
| 大学生 A | 2     | 2     |        |
| 大学生 B | 3     |       |        |
| 高齢者 A | 5     |       |        |
| 高齢者 B | 3     | 2     |        |
| 計     | 13    | 5     | 2      |
| $\%$  | 65    | 25    | 10     |

表 4.7 アイコンの絵柄と文章は適切か

表 4.8 使い易い, 難いアイコン (感情)

| 感情                             | 使い易い           |                | 使い難い             |                  |
|--------------------------------|----------------|----------------|------------------|------------------|
| アイコン                           | 大学生            | 高齢者            | 大学生              | 高齢者              |
|                                | 3              | $\overline{5}$ | $\mathbf{1}$     | $\boldsymbol{0}$ |
| $\bullet$ $\overline{\bullet}$ | $\mathbf{1}$   | $\overline{2}$ | $\boldsymbol{0}$ | $\overline{0}$   |
| $\ddot{\phantom{a}}$           | $\overline{2}$ | $\overline{2}$ | $\boldsymbol{0}$ | $\overline{0}$   |
|                                | $\mathbf 1$    | $\overline{4}$ | $\boldsymbol{0}$ | $\mathbf{1}$     |
|                                | 1              | $\overline{4}$ | 0                | 0                |

まず、表 4.8 の感情アイコンから見ていくと、比較的使い易いと多くのアイコンで回答され ていることが分かる.しかし,感情アイコンに対して,日本語は繊細な表現が多く,単純なア イコンでは感情を表現できないといった意見があった.また,感情アイコンを押す順番によっ て文章が変化するやり方や,アイコンの顔を半分ずつにして繊細な表現をしてみるなどの意見 もあった. 今後の対応として参考に出来ればと考えている.

| 行動          | 使い易い              |                | 使い難い           |                |
|-------------|-------------------|----------------|----------------|----------------|
| アイコン        | 大学生               | 高齢者            | 大学生            | 高齢者            |
| <b>ABBI</b> | $\overline{2}$    | 3              | $\overline{0}$ | $\overline{2}$ |
|             | $\overline{0}$    | $\overline{0}$ | 5              | $\overline{0}$ |
|             | $\overline{4}$    | $\mathbf{1}$   | $\overline{0}$ | $\overline{0}$ |
|             | $\mathbf{\Omega}$ |                |                | 0              |

表 4.9 使い易い, 難いアイコン (行動)

| 天気   |                | 使い易い           |                | 使い難い           |  |
|------|----------------|----------------|----------------|----------------|--|
| アイコン | 大学生            | 高齢者            | 大学生            | 高齢者            |  |
| 美术   | 5              | 4              | 0              | 0              |  |
|      | $\overline{2}$ | $\overline{0}$ | $\overline{0}$ | $\overline{0}$ |  |
|      | 7              | 6              | $\overline{0}$ | $\overline{0}$ |  |
|      | 1              | 1              |                | 5              |  |

表 4.10 使い易い,難いアイコン (天気)

次に表 4.9 の行動アイコンでは『車』のアイコンに使い難いと回答した大学生が多いことが 分かる.これは,『ショッピングカート』のアイコンと同じ意味に見えてしまうといった意見 のためであった. 評価実験の手順 3の文章で『買い物に行ってきて下さい。』という文を入力

する際に『車』アイコンに格納されていると勘違いしている被験者や,「買い物には車で行く」 という個人的な思い込みがあったためかと考えられる.『ショッピングカート』に高齢者が使 い難いと回答しているのは,アイコンが何を示しているのか最初分からなかったためである. そのためこのアイコンは直感的にという目的に反しているので今後変更した方がよいと考えら れる.

表 4.10 の天気アイコンに関しては『風』のアイコンが大学生,高齢者共に使い難いと回答 する被験者が多かった.それ以外のアイコンについては使い易いと多く回答している.これは 天気予報等でよく見かけるマークであったためと考えられる.そのため『風』のアイコンも天 気予報等で見られるようなマークにすれば解決できると考えられる.

以上のことから、改良すれば更に使い易いものになると推測できる.また、現状のアイコン 入力の機能面に関しては表 4.11 のようになっている.満足,やや満足と答えた被験者が全体 の 85% であったため, アイコン入力は有用であると考えられる.

|       | 満足             | やや満足 | やや不満 | 不満 |
|-------|----------------|------|------|----|
| 大学生 A | 2              | 3    |      |    |
| 大学生 B | $\overline{2}$ |      |      |    |
| 高齢者 A |                | 4    |      |    |
| 高齢者 B |                |      |      |    |
| 計     | 9              |      | 3    |    |
| $\%$  | 45             | 40   | 15   |    |

表 4.11 アイコン入力の機能面について

また,機能面の意見として,被験者の大学生からアイコンをタッチして文章を変化する仕組 みではなく,フリック入力のようにアイコンを長押しすることで文章全てが表示されるような 仕組みの方が良いのではないか,と意見があった.直感的に把握して貰うことが目的の一つで あるため,タッチすることで文章が切り替わる方式を採っていたが,文章をタッチし全ての文 章を確認するだけで 2,3 回の手間が掛かってしまうため非効率的と被験者が感じたためこのよ うな意見が出たと考えられる. また、フリック入力による入力速度は事前調査で行った表 1.1 から分かる通り大学生は普段からスマートフォンを利用している被験者が多かったことから 4 つの機器の中で入力速度が一番早いことが分かり,この事も起因していると考えられる.しか し高齢者の場合,普段使い慣れていないとはいえ,4 つの機器の中で一番時間が掛かっている 機器がフリック入力であるため、あまり適しているとは言えない. 今後、更に利用しやすいア プリケーションを目指すためには,アイコン入力の文章表示の仕方についても考えていく必要 がある.

#### 4.3.3 その他

実際に所持している機器について調査した結果を表 4.12 に示す. タブレット端末を使用し ているのが、高齢者1人だけであった.大学生はスマートフォンの所持率が高く、またパソコ ンに関しては大学生活に必需品であるため,現時点ではタブレット端末を所持する予定はない といった意見が多かった.

|     | 携帯電話 | - スマートフォン   パソコン   タブレット端末 |  |
|-----|------|----------------------------|--|
| 大学生 |      |                            |  |
| 高齢者 |      |                            |  |
| 計   |      |                            |  |

表 4.12 所持している機器 (複数回答可)

表 4.13 は今後タブレット端末を使用するか、という問いに対する結果である. 表 4.12 の所 持している機器のタブレット端末の割合とは違い,大学生,高齢者共に多くの被験者が今後タ ブレット端末を使用したいと答えている.このことから,タブレット端末への興味関心は高い と考えられ,普及していくのではないかと考えられる.

|       | 使用したい | 分からない | 使用しない |
|-------|-------|-------|-------|
| 大学生 A | 3     |       |       |
| 大学生 B |       |       |       |
| 高齢者 A |       |       |       |
| 高齢者 B |       |       |       |
| 計     | 15    | 5     |       |
| %     | 75    | 25    |       |

表 4.13 今後のタブレット端末の使用について

表 4.14 は利用していアプリケーション, SNS の調査結果である. 携帯電話, スマートフォ ンの所持率からメールは高齢者も利用していることが分かる.SNS では大学生,高齢者共に facebook が多かった.

|     |    | メール ブログ | Twitter | mixi | facebook |
|-----|----|---------|---------|------|----------|
| 大学生 | 10 |         |         |      |          |
| 高齢者 |    |         |         |      |          |
| 計   | 18 |         |         |      |          |

表 4.14 利用しているアプリケーションや SNS

表 4.15 はアイコン入力でメールや SNS を利用するか、という問いに対する結果である. 全 体の55%が利用すると答えており、高齢者のみでは80%と割合が高い. しかし、文章の汎用 性の問題があり幅広い文章を作成できないため分からない,全体で利用しないと答えた割合も 同程度である.

だが,アイコン入力を利用することでコミュニケーションの向上に繋がるかという問いに対 しては、表 4.16 のようになっており、全体の 85% が向上すると答えている. 家族や友人との コミュニケーションを強化するという目的はこの結果から達成できたと考えられる.

よって,汎用性を始めとする問題を解決できればメールや SNS に利用され易くなり,コミュ ニケーションの向上も図ることが出来ると推測できる.

|       | 利用する | 分からない | 利用しない |
|-------|------|-------|-------|
| 大学生 A |      | 4     |       |
| 大学生 B | 2    |       | 2     |
| 高齢者 A | 3    |       |       |
| 高齢者 B | 5    |       |       |
| 計     | 11   | 6     | 3     |
| %     | 55   | 30    | 15    |

表 4.15 アイコン入力でメールや SNS を利用するか

表 4.16 コミュニケーションの向上について

|       | 向上する | 分からない | 向上しない |
|-------|------|-------|-------|
| 大学生 A |      |       |       |
| 大学生 B |      |       |       |
| 高齢者 A | 5    |       |       |
| 高齢者 B |      |       |       |
| 計     | 17   | 3     |       |
| ℅     | 85   | 15    |       |

## 第 5 章

# 考察

今回の評価実験では大学生,高齢者 5 人ずつを A グループ, B グループに分けた. ソフト ウェアキーボード,アイコン入力の順で入力を行う A グループ,逆の順序が B グループであ る. 初めてタブレットを使用する被験者が多く見受けられたが, A グループ, B グループでの 入力速度,アンケート結果に大差はなかった.

入力速度の調査より,ソフトウェアキーボードの入力は大学生に比べ高齢者の速度が 2 倍以 上掛かっているのに対し、アイコン入力では殆ど変わらないことが分かる.また,図4.1より 手順1と手順3を比べると,全体的に手順3の方が全体的に入力速度が早くなっており,特に 高齢者に対してアイコン入力方式の効果が顕著に現れている.

アイコン入力はタブレット端末のメリットを活かすために視覚的,直感的に把握し易く文章 を作成出来る入力を目指し作成した. 一方, ソフトウェアキーボードは機能上, 図 5.1 のよう に画面の大半を使い,キーの1つ1つが小さいため入力し難い.今回使用した9インチのタブ レット端末よりも小さいものになればなるほど,この結果は顕著になっていくのではないかと 考えられる.また,アンケート調査からもソフトウェアキーボードの入力は使い難い,やや使 い難いに答えた方が全体の 60% いることから,入力に慣れていないことも影響しているとも 考えられる.

アイコン入力を利用することで,メールや SNS を利用すると答えた被験者は全体の 55% で あるが,高齢者の回答率がとても高い.また,アイコン入力を利用することでコミュニケー ションの向上に繋がると答えた被験者は全体の 85% であり、目的を達成したと言える. 以上 のことから,アイコン入力はソフトウェアキーボードより簡単に文章を作成することが出来, 今後のコミュニケーション方法として期待できる.よって,提案したアイコン入力方式は有用 であると言える.

しかしアイコンの数や文章の汎用性は問題が多く挙げられ,現在のアイコン入力では幅広い 文章を作成することに向いていない.特に,行動アイコンにおいては今回実装した数が少な かったため,アイコンの数を多くして欲しいといった要望や,文章を変更したいといった意見 があった.そのため今後の課題として汎用性の問題を改善するために,アイコンに登録されて いる文章を編集する機能 (図 5.2),アイコンを追加できる機能 (図 5.3),アイコンに相応しい 文章を機械学習する機能 (図 5.4) 等が必要である考えた.これら 3 つの機能が実際に必要であ

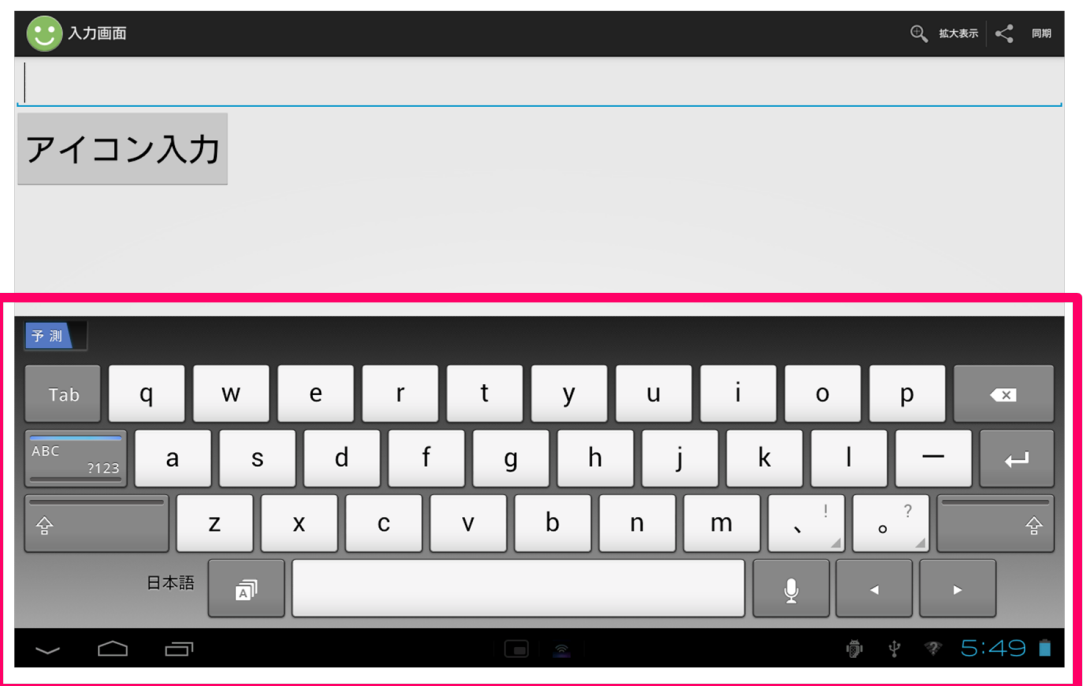

図 5.1 ソフトウェアキーボードの入力画面

るのかどうか,評価実験の際に調査を行った.以下からその結果内容を示していく.

#### アイコンに登録されている文章を編集する機能

図 5.2 はアイコンに登録されている文章を編集する機能のイメージである. 例として感情ア イコンの1つの文章を変更させている. 既に実装されているアイコンの文章を変更させること で,使用者にとって使い易い文章をカスタマイズすることが出来ると考えている.

また、表 5.1 から、実装された場合使用する可能性が高いことが分かる.

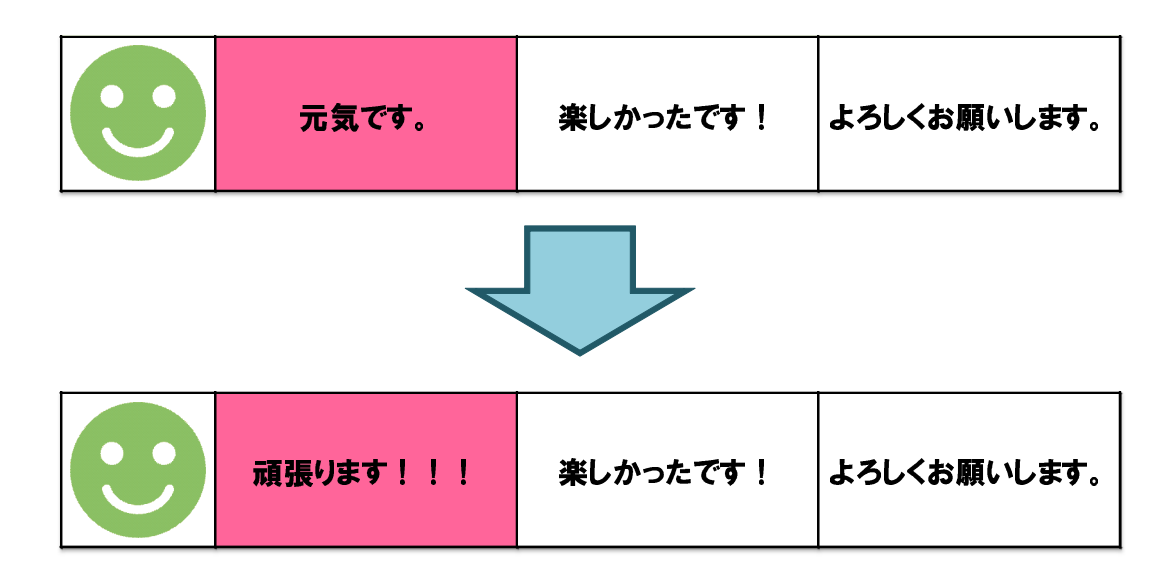

図 5.2 アイコンに登録されている文章を編集する機能

|       | 使用する | 分からない                       | 使用しない |
|-------|------|-----------------------------|-------|
| 大学生 A | 5    |                             |       |
| 大学生 B | 5    |                             |       |
| 高齢者 A |      |                             |       |
| 高齢者 B | 4    |                             |       |
| 計     | 18   | $\mathcal{D}_{\mathcal{A}}$ |       |
| ℀     | 90   | 10                          |       |

表 5.1 アイコンに登録されている文章を編集する機能についての調査

#### アイコンを追加できる機能

図 5.3 はアイコンを追加できる機能のイメージである. 例として『星』のアイコンを追加し ている.使用者が作成したい文章に合わせて新しく登録することで汎用性の問題を解決できる のではないかと考えている.

また、表 5.2 から、使用者はこの機能を求めていることが分かる.

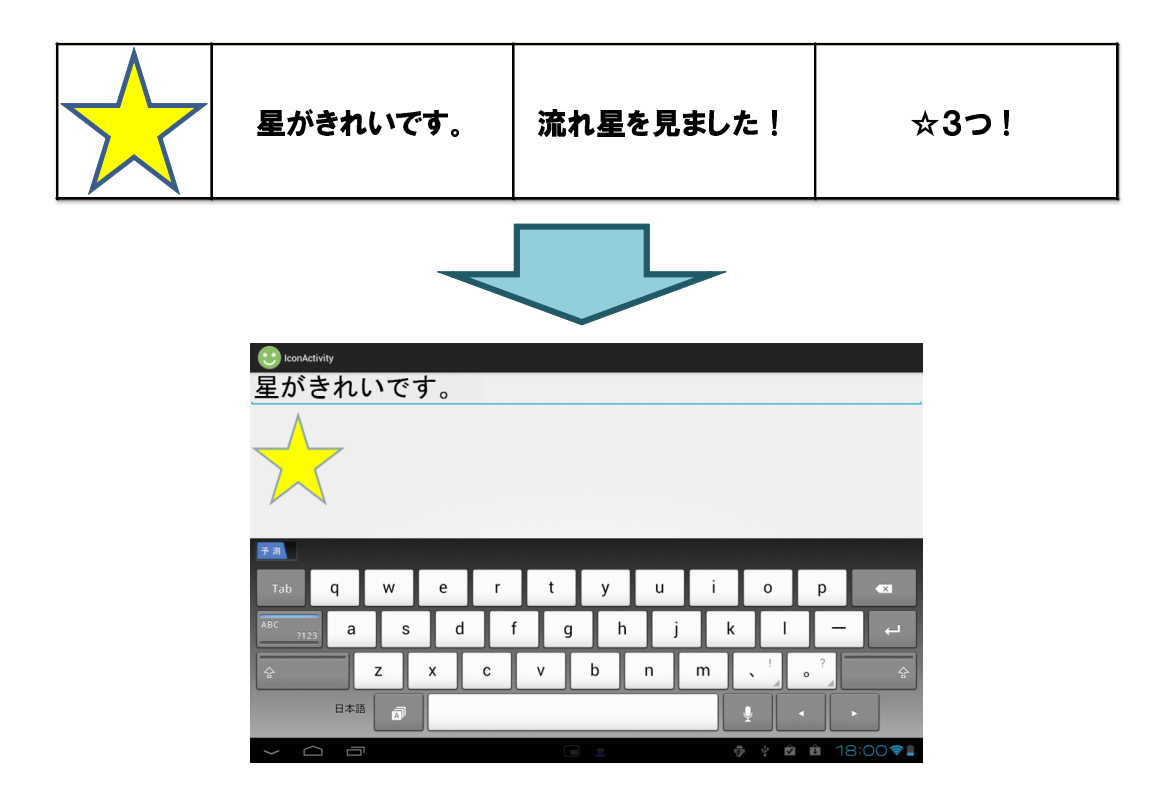

図 5.3 アイコンを追加できる機能

|       | 使用する | 分からない | 使用しない |
|-------|------|-------|-------|
| 大学生 A | 5    |       |       |
| 大学生 B | 5    |       |       |
| 高齢者 A | 5    |       |       |
| 高齢者 B | 5    |       |       |
| 計     | 20   |       |       |
| ℅     | 100  |       |       |

表 5.2 アイコンを追加できる機能についての調査

#### アイコンに相応しい文章を機械学習する機能

図 5.4 はアイコンに相応しい文章を機械学習する機能のイメージである. アイコン入力の画 面でも文章を変更させることが出来る.同じように変更していくことで機械学習していけば使 用者にとって更に使い易いものになると考えている.また,表 5.3 から,使用者はこの機能を 求めていることが分かる.

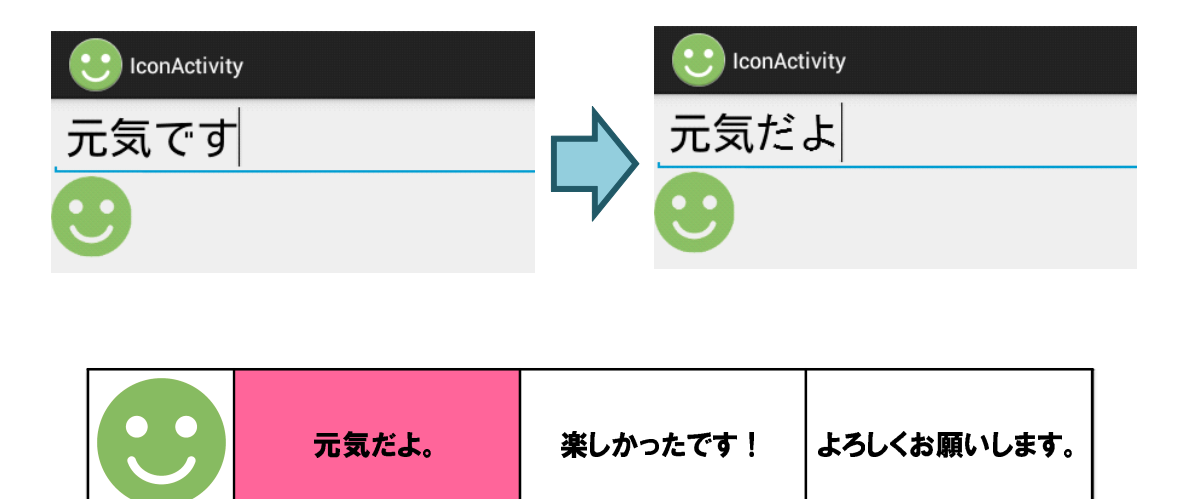

図 5.4 アイコンに相応しい文章を機械学習する機能

|       | 使用する | 分からない | 使用しない |
|-------|------|-------|-------|
| 大学生 A | 5    |       |       |
| 大学生 B | 5    |       |       |
| 高齢者 A | 5    |       |       |
| 高齢者 B | 5    |       |       |
| 計     | 20   |       |       |
| ℅     | 100  |       |       |

表 5.3 アイコンに相応しい文章を機械学習する機能についての調査

3 つの機能を実装してもアイコンだけで文章を作成することには限界がある.しかしなが ら,現状のアプリケーションでも,表 4.15 より被験者から利用したいといった意見が多数あっ た.よってアイコン入力を用いる事で入力の仕方や文章作成に慣れるためのきっかけになり, コミュニケーションの輪が広がれば良いと考えている.

また、現状のアイコン入力はタブレット端末の画面の大半をアイコンで使用するため、大き さや数によって画面の体裁が崩れてしまう.今回使用した Sony タブレット端末は 9 インチで あり、今後主流となるのは7インチ未満のモバイルタブレットである. そのため今回のアン ケート調査での数や大きさで満足していた方はタブレット端末によっては意見が変わる場合も ある.これらを解消するためにソフトウェアキーボードにアイコン入力方式を組み込むこと や,アイコン毎にタブで切り替えて利用することが考えられる.

### 第 6 章

# 結論

本研究では、近年進歩を遂げているタブレット端末と SNS に注目した. タブレット端末の ソフトウェアキーボードの使い難さと,一人暮らしの高齢者等がメールや SNS での家族や友 人とのコミュニケーションを強化するために必要な文章作成において,タブレット端末で簡単 に文章を作成できるような仕組みが必要と考えた.そこで本研究では,新たな入力方法とし て,直感的に把握し易く簡単に文章を作成できるようなアイコン入力方式を考案し,有用性を 検証した.

作成したアプリケーションを実際に大学生,高齢者に利用してもらうと,高齢者の場合ソフ トウェアキーボードの入力は大学生の 2 倍以上掛かっているが,アイコン入力では大学生と大 差ない.このことからアイコン入力は視覚的,直感的に把握し易い文章作成の補助機能として 成り立ち有用であると言える.また、今後アイコン入力を利用することでコミュニケーション は向上していくと捉えられており,アイコン入力の目的の一つであるコミュニケーションの向 上が図れると分かった.

しかし,文章の汎用性の問題や,アイコン入力画面の情報量など課題は多く残っている.特 に汎用性の問題はアイコン入力方式の最大のデメリットである. そのため、アイコンに登録さ れている文章を編集する機能,アイコンを追加できる機能,アイコンに相応しい文章を機械学 習する機能などが必要であると考える.

また,本研究で使用したタブレット端末は 9 インチであり,今後主流となる 7 インチ未満の モバイルタブレットではアイコンの数や大きさが現状のものでは満足できるアプリケーション にはならない. アイコン入力をソフトウェアキーボードに組み込むことや, タブを利用して画 面の情報量を改善するなどで解消できると考えられる.

以上のことから,現状のアイコン入力方式のアプリケーションにカスタマイズ性を持たせる ことで課題を解決できると考えられるが,高齢者向けのアプリケーションであるため複雑に なってしまうと本末転倒になってしまうことが懸念される. しかしながら、現状のアプリケー ションでも表 4.15 より, ターゲットである高齢者の 80% がアイコン入力をメールや SNS で 利用したいと回答している.そのため,アイコン入力方式を用いる事で入力の仕方や文章作成 に慣れるためのきっかけになり,メールや SNS を通じてコミュニケーションの輪が広がれば と考えている.

謝辞

本研究に際して、様々なご指導を頂きました服部峻先生に深謝いたします。研究室の皆様に は、研究の内容から評価実験方法など多くのご指摘を頂きました. ありがとうございました. また,事前調査,評価実験の際に本研究の趣旨を理解し,時間を割いて協力して頂いた皆様に 心から感謝します.

# 参考文献

- [1] 株式会社 MM 総研, "2012 年度上期国内タブレット端末出荷概要," http://www.m2ri. jp/newsreleases/main.php?id=010120121205500 (2012).
- [2] 株式会社ジー・エフ, "シニア・高齢者のインターネット利用に関する調査," http: //reposen.jp/3530/13/83.html (2012).
- [3] 高林 哲, 塚田 浩二, 増井 俊之, "顔アイコン: 手軽なファイル転送システム," インタラク ション 2003, 情報処理学会シンポジウム論文集, Vol.2003, No.7, pp.33–34 (2003).
- [4] 神原 啓介, 塚田 浩二, "ソーシャル顔アイコン,"日本ソフトウェア科学会論文誌(コン ピュータソフトウェア), Vol.28, No.2, pp.172–182 (2011).
- [5] 遠山 美優, 服部 峻, "タブレット端末のためのアイコンに基づく入力方式," 情報処理学会 第 75 回全国大会, 3ZA-3 (2013). [口頭発表予定]

## 付録 A

以下より本研究で作成したアイコン入力方式アプリケーションのソースコードを載せる.

**✒ ✑**

#### **MainActivity**

**✓**MainActivity.java **✏** package com.example.icon\_input\_ver\_3\_5; import android.os.Bundle; import android.app.Activity; import android.content.Intent; import android.text.Editable; import android.view.Menu; import android.view.MenuItem; import android.view.View; import android.view.Window; import android.widget.Button; import android.widget.EditText; import android.widget.Toast; public class MainActivity extends Activity { private EditText editText; private String resultData; private Button button; float size;

```
✓MainActivity.java  続き ✏
    public void onCreate(Bundle savedInstanceState) {
        super.onCreate(savedInstanceState);
        getWindow().requestFeature(Window.FEATURE_ACTION_BAR);
        setContentView(R.layout.main);
        button = (Button) findViewById(R.id.result_button);
        button.setOnClickListener(new View.OnClickListener() {
            public void onClick(View v) {
              Intent intent = new Intent(MainActivity.this,
                                              IconActivity.class);
              int requestCode = 123;
              startActivityForResult(intent, requestCode);
            }
          }
       );
 }
    protected void onActivityResult
    (int requestCode, int resultCode, Intent intent) {
    super.onActivityResult(requestCode, resultCode, intent);
        @SuppressWarnings("unused")
        Bundle bundle = int.get<math>Extras();
        switch (requestCode) {
        case 123:
        resultData = intent.getStringExtra("INPUTDATA");
        EditText edit = (EditText)findViewById(R.id.editText1);
        int start = edit.getSelectionStart();//カーソル位置の取得
        int end = edit.getSelectionEnd();
        edit.getText().replace( Math.min( start, end ),
                                Math.max( start, end ), resultData );
        break;
             }
           }
```

```
✓MainActivity.java  続き ✏
    protected void onSaveInstanceState(Bundle outState) {
    super.onSaveInstanceState(outState);
        //インスタンスの保存
        outState.putString("EDITTEXT_KEY",
        ((EditText)findViewById(R.id.editText1)).getText().toString() );
        }
    protected void onRestoreInstanceState(Bundle savedInstanceState) {
    super.onRestoreInstanceState(savedInstanceState);
        //インスタンスの復帰
        String str = savedInstanceState.getString
        ("EDITTEXT_KEY"((EditText)findViewById
        (R.id.editText1)).Text(str);
        }
    public boolean onCreateOptionsMenu(Menu menu) {
    getMenuInflater().inflate(R.menu.main, menu);
    return true;
    }
    // メニューボタン押下時の処理
    public boolean onOptionsItemSelected(MenuItem item) {
    Toast.makeText(this, "Selected Item: " + item.getTitle(),
    Toast.LENGTH_SHORT).show();
    switch(item.getItemId()){
        case R.id.appzoom:/*文字サイズ拡大*/
        editText.setTextSize(editText.getTextSize()+6);
        break;
    } return super.onOptionsItemSelected(item);
    }
```
#### **IconActivity**

```
✓IconActivity.java ✏
 package com.example.icon_input_ver_3_5;
 import android.app.Activity;
 import android.content.Intent;
 import android.os.Bundle;
 import android.view.View;
 import android.view.WindowManager.LayoutParams;
 import android.widget.Button;
 import android.widget.EditText;
 import android.widget.ImageButton;
 public class IconActivity extends Activity {
      private EditText inputData;
      private Button Mbutton;
      //イメージボタン用変数
      //感情アイコン
      private ImageButton imagButton1_1;//『楽』
      private ImageButton imagButton1_2;//『怒』
      private ImageButton imagButton1_3;//『悲』
      private ImageButton imagButton1_4;//『焦り』
      private ImageButton imagButton1_5;//『驚き』
      //行動アイコン
      private ImageButton imagButton2_1;//『買い物』
      private ImageButton imagButton2_2;//『車』
      private ImageButton imagButton2_3;//『音楽』
      private ImageButton imagButton2_4;// 『食事』
      //天気アイコン
      private ImageButton imagButton3_1;//『晴れ』
      private ImageButton imagButton3_2;//『雨』
      private ImageButton imagButton3_3;//『雪』
      private ImageButton imagButton3_4;// 『風』
✒ ✑
```

```
✓MainActivity.java  続き ✏
     //カウント変数
     int clickcount[] = new int[12];
     public void onCreate(Bundle savedInstanceState) {
     super.onCreate(savedInstanceState);
     this.getWindow().setSoftInputMode(
          LayoutParams.SOFT_INPUT_STATE_ALWAYS_HIDDEN);
          setContentView(R.layout.icon1);
          inputData=(EditText) findViewById(R.id.editText2);
          Mbutton = (Button) findViewById(R.id.move_button1);
 //Intent,Bundle 制御
Mbutton.setOnClickListener(new View.OnClickListener() {
public void onClick(View v) {
Intent intent = new Intent(IconActivity.this, MainActivity.class);
Bundle bundle = new Bundle();
bundle.putString("INPUTDATA", inputData.getText().toString());
intent.putExtras(bundle);
// setResult() で bundle を載せ、送る Intent の data(intent) をセットする
setResult(RESULT_OK, intent);
// finish() で終わらせて Intent data を送る
finish();
                }
  }
);
```

```
✓MainActivity.java  続き ✏
     //感情アイコン
     //楽
     imagButton1_1=(ImageButton) findViewById(R.id.imageButton1);
     //変数と XML で作ったイメージボタンを紐付け
     imagButton1_1.setOnClickListener(new View.OnClickListener(){
    public void onClick(View v) {
     switch(clickcount[0]){//値によって分岐
     case 0://1回目
     inputData.setText("元気です。");
     //カーソル処理
     CharSequence str = inputData.getText();
     inputData.setSelection(str.length());
     clickcount[0]++;
     break;
     case 1://2回目
     inputData.setText("楽しかったです!");
     CharSequence str1 = inputData.getText();
     inputData.setSelection(str1.length());
     clickcount[0]++;
     break;
     case 2://3回目
     inputData.setText("よろしくお願いします。");
     CharSequence str11 = inputData.getText();inputData.setSelection(str11.length());
     clickcount[0]=0;
     break;
     default:
     clickcount[0]=0;
     break;
     } } } ); ✒ ✑
```

```
✓MainActivity.java  続き ✏
    //怒
    imagButton1_2=(ImageButton) findViewById(R.id.imageButton3);
    imagButton1_2.setOnClickListener(new View.OnClickListener(){
    public void onClick(View v) {
    switch(clickcount[1]){//値によって分岐
    case 0://1回目
     inputData.setText("怒っています。");
    CharSequence str = inputData.getText();
     inputData.setSelection(str.length());
     clickcount[1]++;
     break;
    case 1://2回目
     inputData.setText("理不尽でした。");
     CharSequence str1 = inputData.getText();inputData.setSelection(str1.length());
     clickcount[1]=0;
     break;
    default:
     clickcount[1]=0;
    break;
    } } } );
```

```
✓MainActivity.java  続き ✏
    //悲
    imagButton1_3=(ImageButton) findViewById(R.id.imageButton4);
    imagButton1_3.setOnClickListener(new View.OnClickListener(){
    public void onClick(View v) {
    switch(clickcount[2]){//値によって分岐
    case 0://1回目
    inputData.setText("とても悲しいです。");
    CharSequence str = inputData.getText();inputData.setSelection(str.length());
    clickcount[2]++;
    break;
    case 1://2回目
    inputData.setText("調子がよくありません。");
    CharSequence str1 = inputData.getText();inputData.setSelection(str1.length());
    clickcount[2]++;
    break;
    case 2://3回目
    inputData.setText("とても残念です。");
    CharSequence str11 = inputData.getText();inputData.setSelection(str11.length());
    clickcount[2]=0;
    break;
    default:
    clickcount[2]=0;
    break;
    } } } );
```

```
✓IconActivity.java  続き ✏
    //焦り
    imagButton1_4=(ImageButton) findViewById(R.id.imageButton5);
    imagButton1_4.setOnClickListener(new View.OnClickListener(){
    public void onClick(View v) {
    switch(clickcount[3]){//値によって分岐
    case 0://1回目
     inputData.setText("焦りました・・・");
     CharSequence str = inputData.getText();inputData.setSelection(str.length());
     clickcount[3]++;
     break;
    case 1://2回目
     inputData.setText("怖かったです。");
     CharSequence str1 = inputData.getText();inputData.setSelection(str1.length());
     clickcount[3]++;
     break;
    case 2://3回目
     inputData.setText("難しいですね。");
     CharSequence str11 = inputData.getText();
     inputData.setSelection(str11.length());
     clickcount[3]=0;
     break;
    default:
     clickcount[3]=0;
    break;
    } } } );
```
**✓**IconActivity.java 続き **✏**

```
//驚き
imagButton1_5=(ImageButton) findViewById(R.id.imageButton6);
imagButton1_5.setOnClickListener(new View.OnClickListener(){
public void onClick(View v) {
switch(clickcount[4]){//値によって分岐
case 0://1回目
 inputData.setText("驚きました!");
 CharSequence str = inputData.getText();
 inputData.setSelection(str.length());
 clickcount[4]++;
 break;
case 1://2回目
 inputData.setText("すごいですね!");
 CharSequence str1 = inputData.getText();inputData.setSelection(str1.length());
 clickcount[4]++;
 break;
case 2://3回目
 inputData.setText("びっくりしました!");
 CharSequence str11 = inputData.getText();
 inputData.setSelection(str11.length());
 clickcount[4]=0;
 break;
default:
 clickcount[4]=0;
break;
} } } );
```

```
✓IconActivity.java  続き ✏
    //行動アイコン
    //買い物
    imagButton2_1=(ImageButton) findViewById(R.id.imageButton2);
    imagButton2_1.setOnClickListener(new View.OnClickListener(){
    public void onClick(View v) {
     switch(clickcount[5]){//値によって分岐
     case 0://1回目
     inputData.setText("買い物に行きました。");
     CharSequence str = inputData.getText();
      inputData.setSelection(str.length());
     clickcount[5]++;
     break;
     case 1://2回目
     inputData.setText("今日はショッピングです。");
     CharSequence str1 = inputData.getText();
     inputData.setSelection(str1.length());
     clickcount[5]++;
     break;
     case 2://3回目
      inputData.setText("買い物に行ってきて下さい。");
     CharSequence str11 = inputData.getText();inputData.setSelection(str11.length());
     clickcount[5]=0;
     break;
    default:
     clickcount[5]=0;
     break;
    } } } );
```

```
✓IconActivity.java  続き ✏
    //車
    imagButton2_2=(ImageButton) findViewById(R.id.imageButton7);
    imagButton2_2.setOnClickListener(new View.OnClickListener(){
    public void onClick(View v) {
    switch(clickcount[6]){//値によって分岐
    case 0://1回目
     inputData.setText("ドライブに行きました。");
     CharSequence str = inputData.getText();
     inputData.setSelection(str.length());
     clickcount[6]++;
     break;
    case 1://2回目
     inputData.setText("車に乗りました。");
     CharSequence str1 = inputData.getText();inputData.setSelection(str1.length());
     clickcount[6]++;
     break;
    case 2://3回目
     inputData.setText("車を運転しました。");
     CharSequence str11 = inputData.getText();inputData.setSelection(str11.length());
     clickcount[6]=0;
     break;
    default:
     clickcount[6]=0;
    break;
    } } } );
```
} } } );

**✓**IconActivity.java 続き **✏** //音楽 imagButton2\_3=(ImageButton) findViewById(R.id.imageButton8); imagButton2\_3.setOnClickListener(new View.OnClickListener(){ public void onClick(View v) { switch(clickcount[7]){//値によって分岐 case 0://1回目 inputData.setText("音楽を聴きました。"); CharSequence  $str = inputData.getText()$ ; inputData.setSelection(str.length()); clickcount[7]++; break; case 1://2回目 inputData.setText("演奏しました。");  $CharSequence str1 = inputData.getText();$ inputData.setSelection(str1.length()); clickcount[7]++; break; case 2://3回目 inputData.setText("コンサートに行きました。"); CharSequence  $str11 = inputData.getText();$ inputData.setSelection(str11.length()); clickcount[7]=0; break; default: clickcount[7]=0; break;

**✓**IconActivity.java 続き **✏**

```
//食事
imagButton2_4=(ImageButton) findViewById(R.id.imageButton9);
imagButton2_4.setOnClickListener(new View.OnClickListener(){
public void onClick(View v) {
switch(clickcount[8]){//値によって分岐
case 0://1回目
 inputData.setText("料理を食べました。");
//カーソル処理
 CharSequence str = inputData.getText();
 inputData.setSelection(str.length());
 clickcount[8]++;
 break;
case 1://2回目
 inputData.setText("料理をしました。");
 CharSequence str1 = inputData.getText();inputData.setSelection(str1.length());
 clickcount[8]++;
 break;
case 2://3回目
 inputData.setText("外食に行きました。");
 CharSequence str11 = inputData.getText();inputData.setSelection(str11.length());
 clickcount[8]=0;
 break;
default:
 clickcount[8]=0;
break;
} } } );
```

```
✓IconActivity.java  続き ✏
    //天気アイコン
    //晴れ
    imagButton3_1=(ImageButton) findViewById(R.id.imageButton10);
    imagButton3_1.setOnClickListener(new View.OnClickListener(){
    public void onClick(View v) {
    switch(clickcount[9]){//値によって分岐
    case 0://1回目
     inputData.setText("今日は晴れでした。");
     CharSequence str = inputData.getText();
     inputData.setSelection(str.length());
     clickcount[9]++;
     break;
    case 1://2回目
     inputData.setText("天気が良いです。");
     CharSequence str1 = inputData.getText();inputData.setSelection(str1.length());
     clickcount[9]++;
     break;
    case 2://3回目
     inputData.setText("暑いですね。");
     CharSequence str11 = inputData.getText();inputData.setSelection(str11.length());
     clickcount[9]=0;
     break;
    default:
     clickcount[9]=0;
    break;
    } } } );
```

```
✓IconActivity.java  続き ✏
    //雨
    imagButton3_2=(ImageButton) findViewById(R.id.imageButton11);
    imagButton3_2.setOnClickListener(new View.OnClickListener(){
   public void onClick(View v) {
    switch(clickcount[10]){//値によって分岐
    case 0://1回目
    inputData.setText("今日は雨でした。");
    //カーソル処理
    CharSequence str = inputData.getText();
    inputData.setSelection(str.length());
    clickcount[10]++;
    break;
    case 1://2回目
    inputData.setText("天気が悪いです。");
    CharSequence str1 = inputData.getText();inputData.setSelection(str1.length());
    clickcount[10]++;
    break;
    case 2://3回目
    inputData.setText("肌寒いですね。");
    CharSequence str11 = inputData.getText();inputData.setSelection(str11.length());
    clickcount[10]=0;
    break;
    default:
    clickcount[10]=0;
    break;
    } } } );
```
**✓**IconActivity.java 続き **✏**

```
//雪
imagButton3_3=(ImageButton) findViewById(R.id.imageButton12);
imagButton3_3.setOnClickListener(new View.OnClickListener(){
public void onClick(View v) {
switch(clickcount[11]){//値によって分岐
case 0://1回目
 inputData.setText("今日は雪でした。");
 CharSequence str = inputData.getText();
 inputData.setSelection(str.length());
clickcount[11]++;
break;
case 1://2回目
 inputData.setText("雪が積もりました。");
 CharSequence str1 = inputData.getText();inputData.setSelection(str1.length());
 clickcount[11]++;
 break;
case 2://3回目
 inputData.setText("寒いです・・・");
 CharSequence str11 = inputData.getText();
 inputData.setSelection(str11.length());
 clickcount[11]=0;
 break;
default:
 clickcount[11]=0;
break;
} } } );
```
**✓**IconActivity.java 続き **✏**

```
//台風
imagButton3_4=(ImageButton) findViewById(R.id.imageButton13);
imagButton3_4.setOnClickListener(new View.OnClickListener(){
public void onClick(View v) {
switch(clickcount[12]){//値によって分岐
case 0://1回目
 inputData.setText("今日は風が強かったです。");
 CharSequence str = inputData.getText();
 inputData.setSelection(str.length());
 clickcount[12]++;
 break;
case 1://2回目
 inputData.setText("台風でした。");
 CharSequence str1 = inputData.getText();inputData.setSelection(str1.length());
 clickcount[12]=0;
 break;
default:
 clickcount[12]=0;
break;
} } } );
   } }
```